## **Native recommendations**

See also [Network card recommendations](https://confluence.merging.com/display/PUBLICDOC/RAVENNA+Common+issues+and+recommendations) on this page

- Windows 7 and Windows 10 64bit supported as of Pyramix and RAVENNA ASIO v11.
- Please refer to our [Windows configuration guides](https://confluence.merging.com/display/PUBLICDOC/Windows+Configuration+Guide) to optimize system performance.
- Administrator rights are required to configure VS3 Control Panel and the RAVENNA ASIO panel.
- The buffer size of your ASIO interface should be a multiple of 64 samples (64,128,256,512,...). For RAVENNA / AES67 Network, the Merging RAVENNA ASIO driver can be set to multiples of 48 (AES67) or 64 samples (RAVENNA).
- Configure your [Antivirus and Merging Technologies Softwares](https://confluence.merging.com/display/PUBLICDOC/Antivirus+and+Merging+Technologies+Softwares) or turn it off
- Configure your Windows Firewall [Windows Firewall Troubleshooting](https://confluence.merging.com/display/PUBLICDOC/Windows+Firewall+Troubleshooting) or turn it off for Public Networks
- $\bullet$ Put Windows UAC (User Account Control) to the lowest level (disabled).
- Disable the WIFI (disable the Wireless adaptor not only the WIFI connection)
- Disable Bluetooth if active (under Windows Device Manager)
- Set Windows Automatic-Update to "notify me" or don't let Windows check for Updates while running critical real-time operations on Windows 7.  $\bullet$ Set the updates to restart outside active hours on Windows 10.
- Avoid active internet connection while running Pyramix
- Avoid connecting audio interfaces to USB or Firewire hubs, plug it directly into your computer.
- We recommend to activate HyperThreading if allowed by your CPU.
- Power management features must be configured to get a stable system.
- $\bullet$ In Windows Control Panel > Power Options, make sure you select the "High Performance" power plan (or "Ultimate Performance" on Windows 10 Spring Creator 1803)(very common that Powerful laptop are at times in energy saving mode, create a High Performance power plan).
- $\bullet$ Avoid using battery power, rather have you power cable connected
- Make sure all unnecessary programs are closed. They can tie up useful resources.
- Turn off any software utilities that run in the background, such as Windows Messenger, calendars, and disk maintenance programs.
- Laptops usually have small graphical resources, Merging recommends you pay extra caution when using the Fixed Cursor option.
- Verify the performance of your Native system : On Windows 7 by running the DPC Latency checker: [http://www.thesycon.de/eng/latency\\_check.shtml](http://www.thesycon.de/eng/latency_check.shtml)
- On Windows 10, DPC latencies can be monitored with Latency Mon :<http://www.resplendence.com/download/LatencyMon.exe> Laptop users should set their ASIO interface to Topmost Priority in VS3 Control Panel :<br>Metring Technologies Virtual Studio Settings

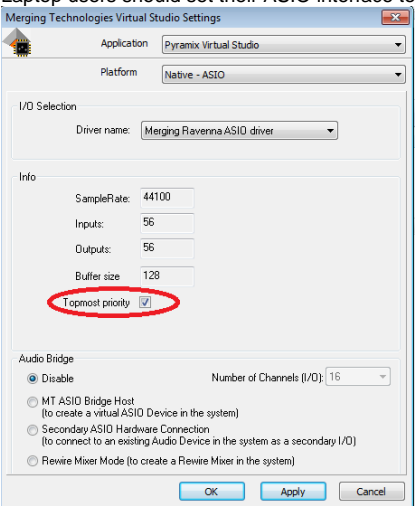

- CPU load indicator range (based on Pyramix v10.2 improved CPU measurements)
	- Green from 0% to 74% = Safe mode\*
	- Orange from 75% to 84% = Moderate Risk\*
	- $\bullet$ Red from 85%->100% = High Risk

Recent laptop owners are often confronted to performance problems when the CPU load reaches around the middle point of load, then random CPU jumps causing sudden glitches are possible. This has also been seen when benchmarking with Non-Merging Applications on recent laptops.